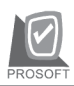

าเริษัท โปรซอฟท์ คอมเทค จำกัด

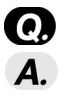

Q. **การเรยกงบการเง ี นถิ าต องการเร ยกงบการเง ี นแยกสาขา ิ ตองท าอย ํ างไร ?**  $\overline{\textbf{A}}$  การเรียกงบการเงินแบบแยกสาขาในส่วนที่ เป็น GL จะต้องกำหนด ที่ระบบ EM / General Setup / General option / module option เลือกให้ส่วนที่เป็น GL แยกสาขา เมื่อไปเรียกงบการเงินต้องการเรียกสาขาใดให้เข้าไปที่สาขานั้นแล้วทำการเรียกงบ การเงินที่ตั<sup>้</sup>คงการ

\*\*\*\*\*\*\*\*\*\*\*\*\*\*\*\*\*\*\*\*\*\*\*\*\*\*\*\*\*\*\*\*\*\*\*\*\*\*\*\*\*\*\*\*\*\*\*\*\*\*\*\*\*\*\*\*\*\*\*\*\*\*\*\*\*\*

## **ระบบ VAT**

- Q. **กรณภาษ ี มีลคู าเพ มเก ิ่ ดขิ นในเด ึ้ อนื 2 แตต องการให ม ผลก ี บรายงานภาษ ั ในี งวดเดอนื 10 สามารถทาได ํ หรอไม ื จะแนะนาลํ กคู าอย างไร ?**
- $\bm A$ . สามารถทำได้ แต่ไม่แนะนะให้ลูกค้าทำ เพราะภาษีมูลค่าเพิ่มสามารถนำไป ขอคืน ย้อนหลังได้แค่เพียง 6 เดือนเท่านั้นจากข้อมูลที่ให้จะเห็นว่าช่วงเวลานั้นเกิน 6 เดือน \*\*\*\*\*\*\*\*\*\*\*\*\*\*\*\*\*\*\*\*\*\*\*\*\*\*\*\*\*\*\*\*\*\*\*\*\*\*\*\*\*\*\*\*\*\*\*\*\*\*\*\*\*\*\*\*\*\*\*\*\*\*\*\*\*\*
- Q. **ในรายงานภาษถีาต องการต ดั Column ของรายงานออกสามารถทาได ํ หร อไม ื เชนต องการต ดั Column เลขทใบส ี่ งของ ?**
- $\blacksquare$ . สามารถทำได้ โดยเมื่อ Preview รายงานจากโปรแกรมแล้ว ให้เลือก Select Column แล้ว Click เลือก Column ที่ต้องการซ่อน <del>Planta เลือก</del> Column นั้นจะไม่คุคกในรายงาน

\*\*\*\*\*\*\*\*\*\*\*\*\*\*\*\*\*\*\*\*\*\*\*\*\*\*\*\*\*\*\*\*\*\*\*\*\*\*\*\*\*\*\*\*\*\*\*\*\*\*\*\*\*\*\*\*\*\*\*\*\*\*\*\*\*\*

- Q. **ในรายงานภาษถีาต องการขยาย column ในรายงาน สามารถทาได ํ หร อไม ื ?**  $\Delta$  สามารถทำได้ ดังนี้
	- 1. เรียกรายงานที่ต้องการออกมา
	- 2. Click  $\vec{\eta}$  design  $\vec{\theta}$
	- 3. ทำขยาย column ที่ต้องการได้

FAQ

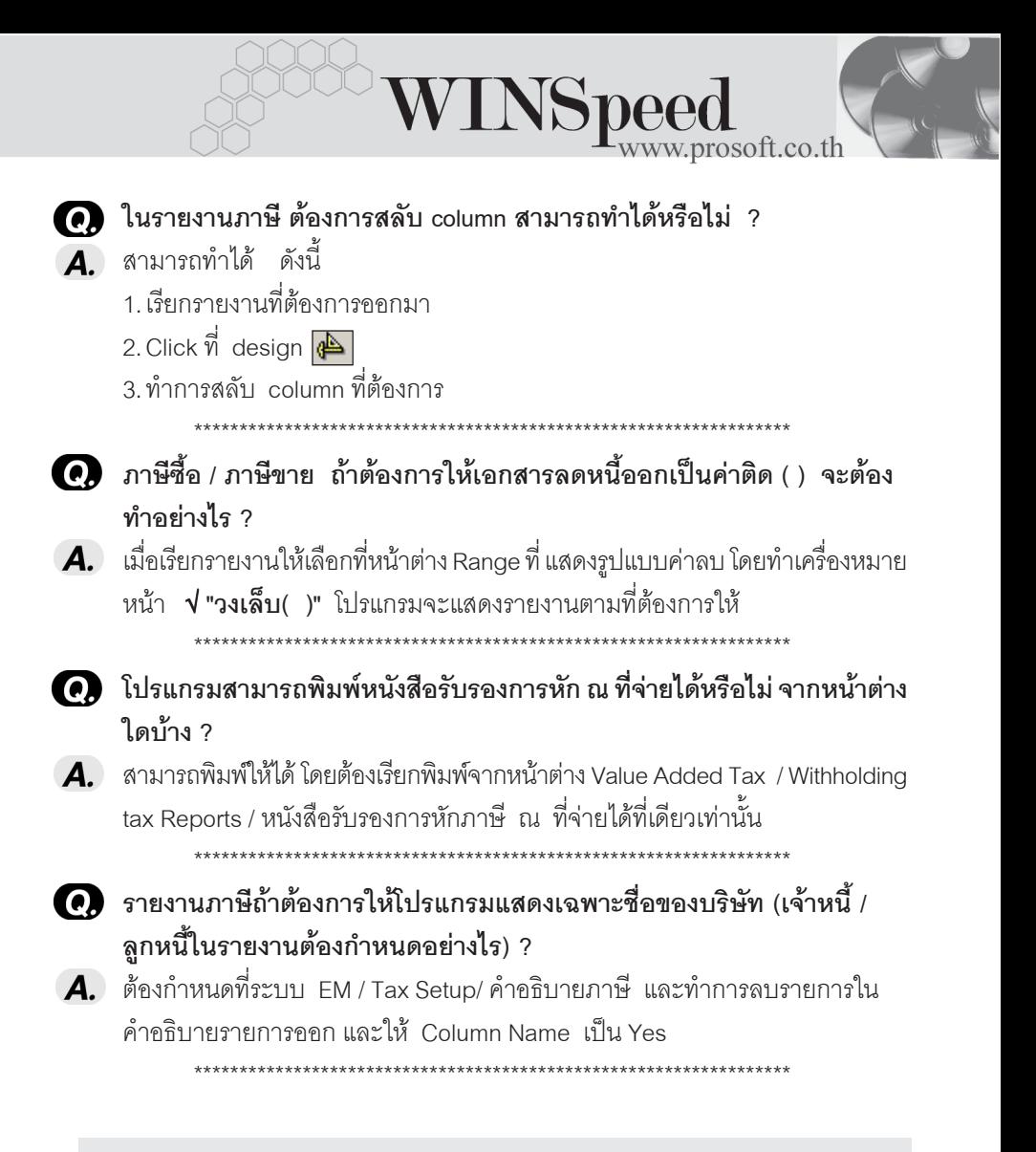

## **ระบบ PC**

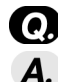

Q. **ระบบ PC คออะไร ื ?**  $\overline{A}$ . ระบบ PC คือระบบเงินสดย่อยของกิจการ (Petty cash) \*\*\*\*\*\*\*\*\*\*\*\*\*\*\*\*\*\*\*\*\*\*\*\*\*\*\*\*\*\*\*\*\*\*\*\*\*\*\*\*\*\*\*\*\*\*\*\*\*\*\*\*\*\*\*\*\*\*\*\*\*\*\*\*\*\*